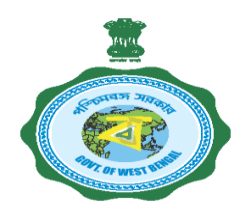

# **MSME-SILPA DISHA**

**Grievance Redressal Mobile App User Journey**

# **MSME SILPA DISHA**

## GOOGLE PLAY STORE: SILPA DISHA MOBILE APP **DISCOVERY STEP-I**

The Android Mobile user can look up/search for the 'Silpa Disha' Mobile App by searching for 'Silpa Disha' or 'Silpadisha' in the Google Play Store. The search results for 'Silpa Disha' or 'Silpadisha' in the Google Play Store will look like this:

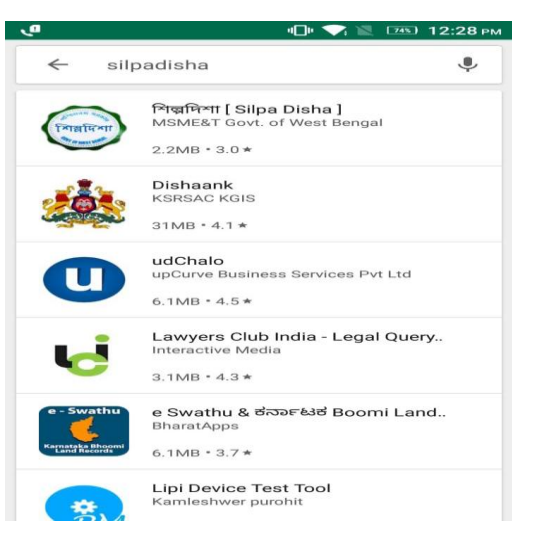

### **STEP-II**

The user can select the search result 'Silpa Disha' and can view the details of the app, as shown below:The user can then click on the button 'Install' to install the Silpa Disha mobile app.

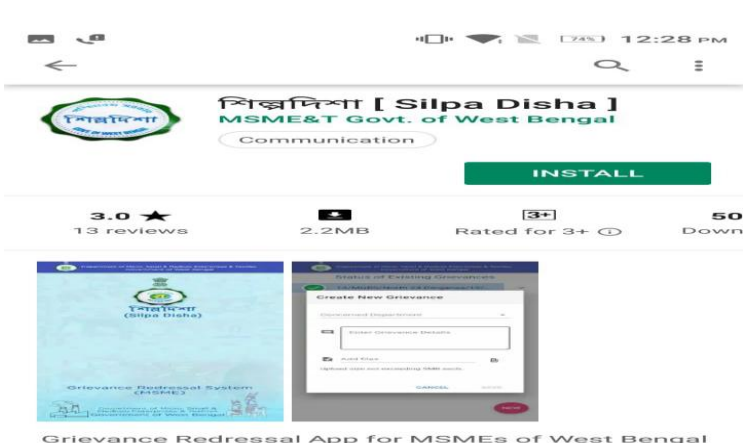

#### **STEP-III**

# SILPA DISHA MOBILE APP LAUNCH SCREEN

After installing the Silpa Disha mobile app, the user can click on Open button to launch the mobile app; in this screen, the user will be prompted to enter his/her mobile number and request for an OTP. An OTP will be sent to the same mobile number, which the user needs to enter. After entering the OTP, the user needs to click on the 'Submit' button to go the next screen.

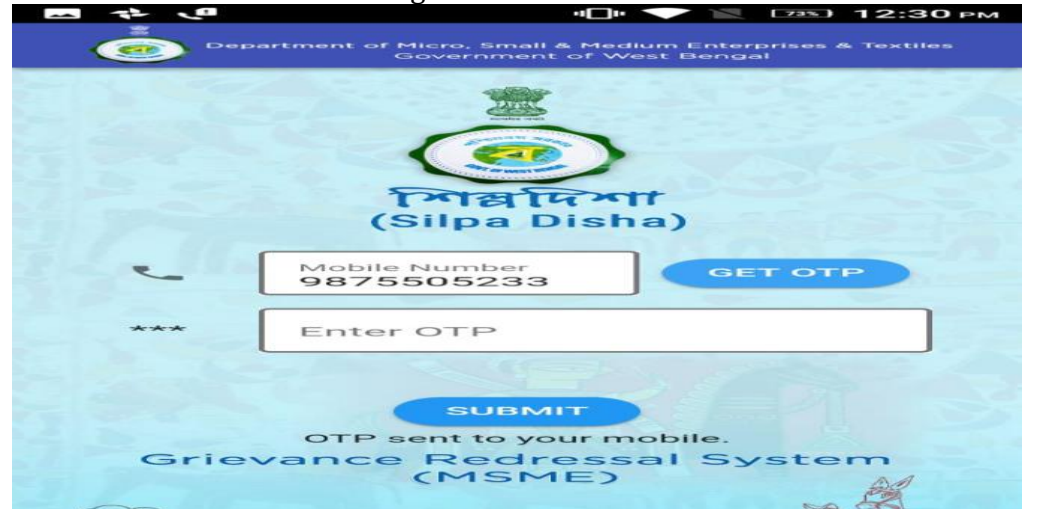

# **STEP-IV**

# SILPA DISHA NEW USER SIGN UP/REGISTRATION

After successfully validating the OTP, the user will be taken to the next screen 'welcome new user'; in this screen, the end user will be prompted to enter his/her name, details of the MSME unit (eg. District, City, Pin Code, Location, Email and address). The Pin Code is auto validated and based on the Pin Code provided, the District and the City/Town and Location is pre populated. This has been done keeping in mind new user sign up convenience and ease.

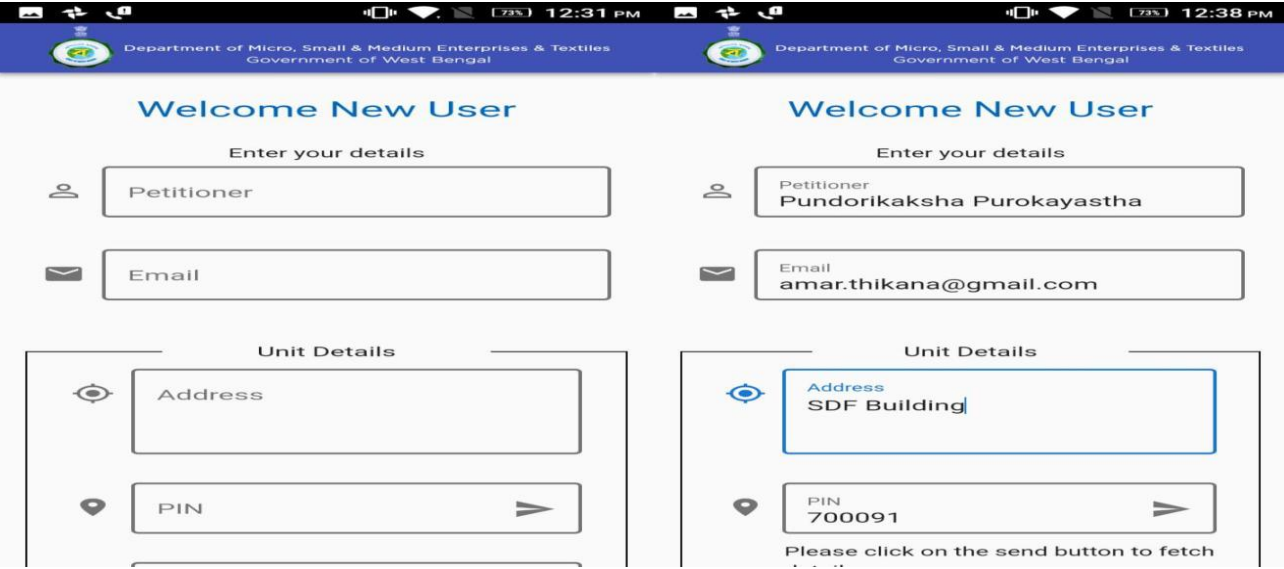

## SILPA DISHA GRIEVANCE SUBMISSION SCREEN

This is the grievance submission screen wherein the user can submit a new grievance as well as view the updates on any grievance, add comments, provide supporting documents and also see the response provided against a specific grievance.

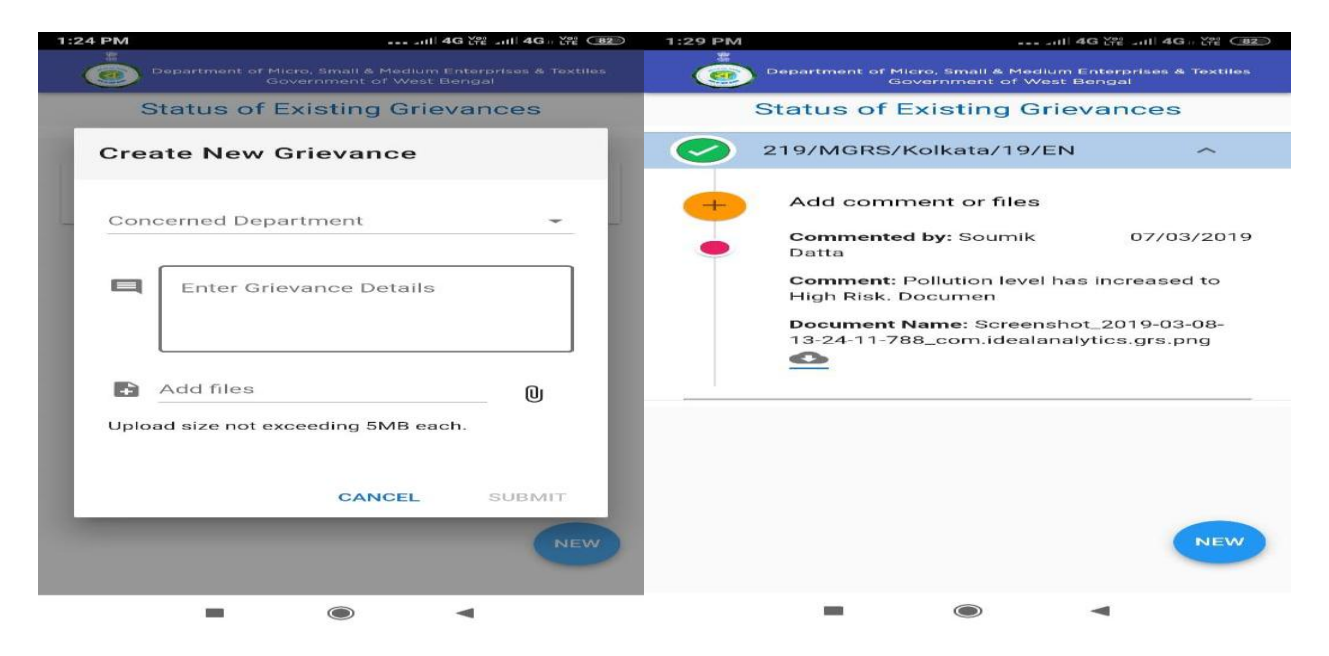

A dedicated group of Officers of the Directorate of MSME, Govt. of West Bengal under the Chairmanship of the Director, MSME, and Govt. of West Bengal are always ready to solve the grievances submitted by the MSMEs of our State.

For any further details please contact:

"Grievance Redressal Cell" New Secretariet Buildings(9<sup>th</sup> Floor), 1 KS Roy Road, Kolkata-1 or District Industries Centres of the Concerned District.